# Pro rychlou technickou pomoc nás můžete<br>kontaktovat na těchto adresách

Severní Amerika

USA: One Omega Drive, BOX 4047, Stamford, CT 06907-0047 Tel: (203) 359-1660 Fax: (203) 359-7700 e-mail: info@omega.com

Canada: 976 Bergar, Laval (Quebec) H7L 5A1 Tel: (514)-856-6928 Fax: (514) 856-6886 e-mail: canada@omega.com

Mexico:<br>Tel: (95) 800-826-6342 Fax: (95) 203-359-7807 e-mail: espanol@omega.com

Česká Republika: Rudé armády 1868, 733 01 Karviná 8 Tel: 420-69-6311899 Fax: 420-69-6311114 e-mail: czech@omega.com info@newport.cz

Anglie: 25 Swannington Road, Broughton Astley, Tel: (514) Leicestershire LE9 6TU, Anglie Tel:44 (1455) 285520 nebo 0800-488-488 Fax:44 (1455) 283912 e-mail: uk@omega.com

Německo: Daimlerstrasse 26, D-75392 Deckenpfronn Tel: 49 (07056) 3017 nebo 0130 11 21 66 germany@omega.com

Francie: 9 Rue Denis Papin, 78190 Trappes Tel: 33 0130-621-400 Fax: 33 0130-699-120 e-mail: france@omega.com

OMEGAnet<sup>SM</sup> ON-LINE SERVICE http://www.omega.com *e-mail: info@omega.com* **11540ML-03 Rev. A**

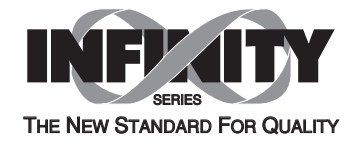

# **IDP - DIGITÁLNÍ PROCESNÍ UKAZATEL**

# Uživatelský manuál

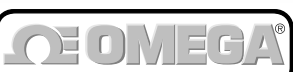

**UÏivatelská pfiíruãka**

*http://www.omega.com e-mail: info@omega.com*

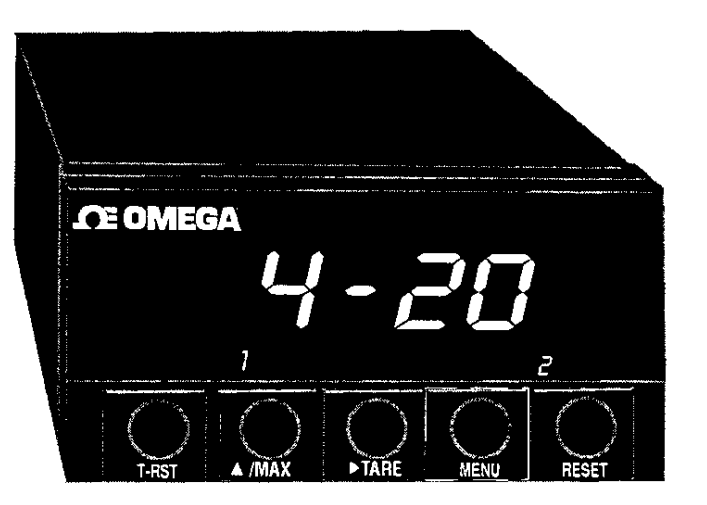

http://www.newport.cz *e-mail:info@newport.cz*

Kde mohu nalézt všechno co potřebují pro měření a regulaci? u OMEGY .... samozřejmě!

#### **TEPLOTA:**

Termoãlánky, Pt100, termistory, konektory, panely a příslušenství Vodiãe: termoãlánky, Pt100, termistory Kalibrátory a referenční nulový bod Zapisovaãe, regulátory a monitory procesu Infrapfiístroje

#### **TLAK, TAH A SÍLA**

Tlakové snímaãe a tenzometry Vážní čidla Snímaãe posunutí Přístroje a přísllušenství

#### **PRÒTOK A HLADINA**

Rotametry, hmotnostní průtokoměry Měření rychlosti proudění vzduchu Turbínkové a lopatkové průtokoměry Čítače, totalizéry a dávkovače

#### **pH a VODIVOST**

pH elektrody, testery a příslušenství Laboratorní a přenosné pH metry a konduktometry Regulátory, kalibrátory, simulátory a pumpy Průmyslové měřiče pH a vodivosti

#### SRÈR DAT<sup>.</sup>

Software pro sběr dat a inženýrské aplikace Zařízení pro sběr a zpracován dat Zásuvné karty do PC a Apple počítačů Datalogry Zapisovaãe, tiskárny a plotry

#### **TOPNÁ TĚI ESA**

Topné kabely Válcová a proužková topná tělesa Ponorné ohřívače Ohebné topné pásky Laboratorní ohfiívaãe

## **OCHRANA ŽIVOTNÍHO PROSTŘEDÍ**

Měřící a řídící přístroje **Refraktometry** Pumpy a hadičky Monitorování pÛdy, vzduchu a vody Testování užitkových a odpadních vod přístroje pro měření pH, vodivosti a rozpuštěného kyslíku

Tento dokument nesmí být kopírován, reprodukován, překládán, nebo redukován na jiné elektronické médium nebo do tištěné formy, jako celek nebo část bez předchozího písemného svolení firmy OMEGA ENGINEERING, INC.

© Copyright 1996 OMEGA, ENGINEERING INC. VŠECHNA PRÁVA VYHRAZENA

Výrobek je chráněn jedním nebo více z následujících patentů : U.S. Patents Des. 336,895; 5,274,577 / FRANCE Brevet No. 91 12756 / SPAIN 2039150 / U.K. Patent No. 2248954, 22498371 / CANADA 2052600 / ITALY 1249456, 1250938 / GERMANY DE 4134398C2 a dal‰ími mezinárodními patenty.

## *Záruka a odpovûdnost*

#### **Potvrzení objednávek:**

Pokud podáte objednávku telefonem, informujte prodejce, že písemné potvrzení objednávky bude následovat. Aby se předešlo duplikacím, označte vaše potvrzení poznámkou '**Pouze potvrzení, neobjednávejte znovu'** a uvedte iméno prodejce.

#### **Písemné objednávky:**

Písemné objednávky vítáme. Znáte-li dobře výrobky OMEGA a nepotřebujete kozultovat prodejce, posílejte nebo faxujte písemné objednávky. **Pro rychlé a úspû‰né vyfiízení Va‰í objednávky prosím uveìte:**

Va‰e ãíslo objednávky Číslo účtu a adresu, kam se má objednávka zaslat Kód výrobku a popis objednaných položek Telefonní číslo žadatele

#### **Termíny a podmínky:**

OMEGA prodlužuje platební termíny na čistých 30 dní pro všechny zákazníky, kteří u ní mají otevřený účet. OMEGA uvítá nové účty a zpracovávat objednávky placené předem nebo kreditní kartou, jakmile je otevřený účet ustaven.

#### **Zmûny objednávky:**

Způsob doručení, změny objednávky a zrušení objednávky prosím projednejte s expedičním oddělením fy OMEGA.

#### **Zvlá‰tní podmínky:**

Má-li být zařízení použito v radioaktivním prostředí, zákazník musí zajistit, aby firma OMEGA neutrpěla žádnou škodu a nenesla žádnou odpovědnost, ať při tomto použití dojde k čemukoliv.

Zařízení prodávaná firmou OMEGA nejsou určeny pro aplikace v lékařství nebo užití na lidech. OMEGA nepřijímá ve smyslu výšeuvedených základních záručních podmínek žádnou odpovědnost, jsou-li její výrobky používány v lékařství nebo na lidech, nebo jsou-li zneužívány jakýmkoli způsobem.

#### **Ceny:**

Zboží je prodáváno za ceny platné v době prodeje. Ceny uvedené v tomto katalogu mohou být zastaralé a mohou se bez upozornění měnit. Aktuální ceny Vám sdělí prodejní oddělení. OMEGA Vám ochotně poskytne tyto informace poštou, faxem nebo telefonicky.

#### Množstevní slevy:

U mnoha položek existuje tabulka množstevních slev. Pro informace o velkých množstvích a produktech, u kterých není zpracována tabulka množstevních slev, se obraťte na prodejní oddělení.

#### **Kreditní karty:**

OMEGA umožňuje platbu nejpoužívanějšími platebními kartami VISA a Acces/MasterCard.

#### **Minimální platba:** Minimální platba je 500 Kã.

**Dopravné:**

V cenách zboží jsou náklady na poštovné včetně pojištění. Jiné způsoby dopravy jsou možné na zvláštní žádost.

#### Zadržení právního nároku:

Všechny výrobky prodávané firmou OMEGA zůstávají jejím vlastnictvím, dokud nejsou úplně zaplaceny.

#### **Poznámka k záruãním podmínkám:**

Záruku nelze předat nebo postoupit třetí straně. Je omezena pouze na kupujícího. Všechny záruky jsou považovány za neplatné, dojdeli k převodu na třetí stranu, pokud není záměr předat výrobek třetí straně výrazně uveden na objednávce nebo pokud zákazník není registrovaným prodejcem výrobků OMEGA.

#### Požadavky na výměnu nebo opravu:

Prosím, zasílejte všechny požadavky na záruční i pozáruční opravy přímo na servisní oddělení. Před zasláním přístroje kontaktujte servisní oddělení, které Vám přidělí autorizované výměnné číslo (AR) a adresu, kam výrobek zaslat. Přidělené číslo AR by mělo být uvedeno na vnější straně zabaleného výrobku. Aby nedocházelo ke zpoždění, ujistěte se prosím, že zásilka obsahuje:

#### **âíslo objednávky a faktury:**

Vaše jméno, adresu a telefonní číslo Číslo modelu a série. Instrukce pro opravu.

#### **OEM** oprávnění:

Každý kvalifikovaný výrobce může získat OEM oprávnění. Formulář žádosti Vám předá OEM prodejní oddělení.

#### **Vzhled a vlastnosti:**

OMEGA si vyhrazuje právo změnit vzhled a vlastnosti jakéhokoliv výrobku při uplatnění technických zlepšení nebo jiných nezbytných požadavků.

# **K čemu slouží tento manuál**

Tento manuál slouží k nastavení a zprovoznění IDP (měřící přístroj Infinity D Process).

Poznámky, Upozornění a Varování.

Zvlášť důležitá informace je identifikována jedním ze tří návěští:

- POZNÁMKA
- · UPOZORNĚNÍ
- VAROVÁNÍ

#### POZNÁMKA:

postihuje informace, které jsou důležité k úspěšnému nastavení a použití IDP.

#### UPOZORNĚNÍ:

upozorňuje na okolnosti či praktiky, které mohou ovlivnit funkčnost IDP.

#### VAROVÁNÍ:

upozorňuje na okolnosti či praktiky, které mohou vést ke zranění osob nebo k poškození zařízení.

# **Obsah**

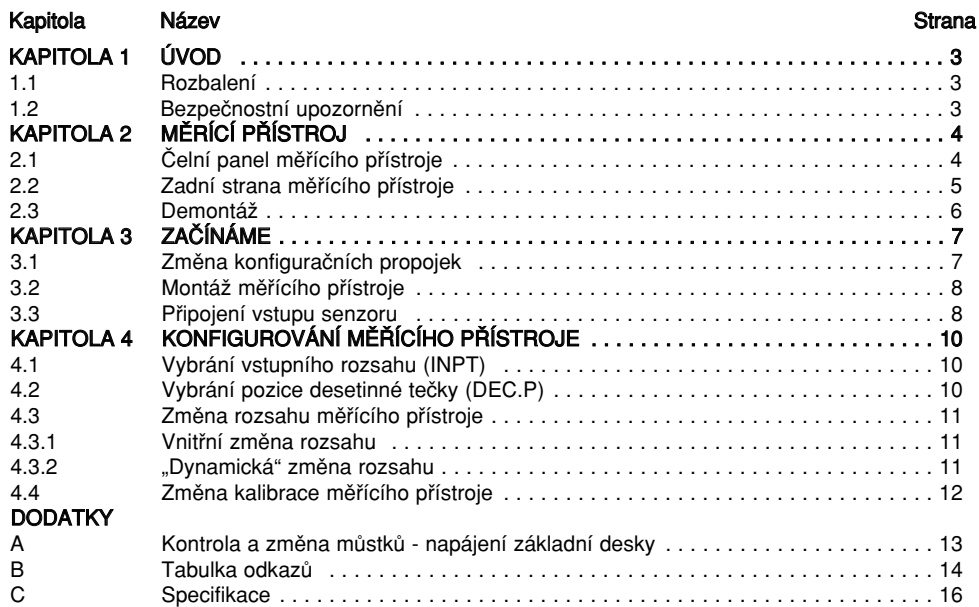

### SEZNAM OBRÁZKÒ

#### Obrázek **Strana za obrázek a strana za obrázek a strana za obrázek a strana za obrázek a strana za obrázek a stra**

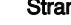

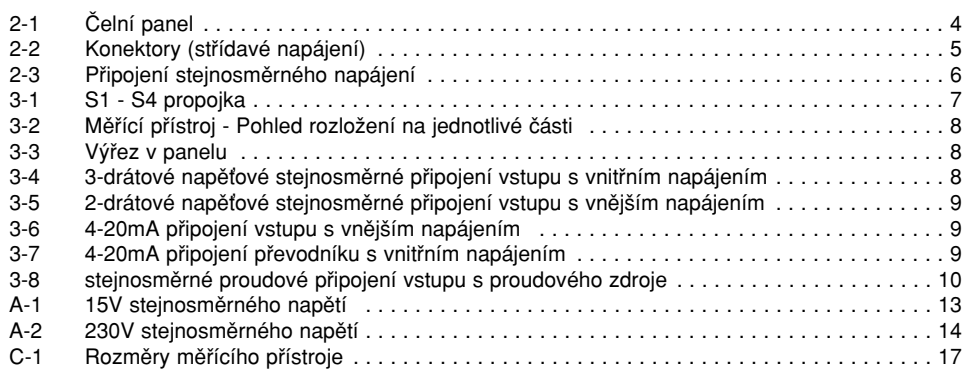

#### SEZNAM TABULEK

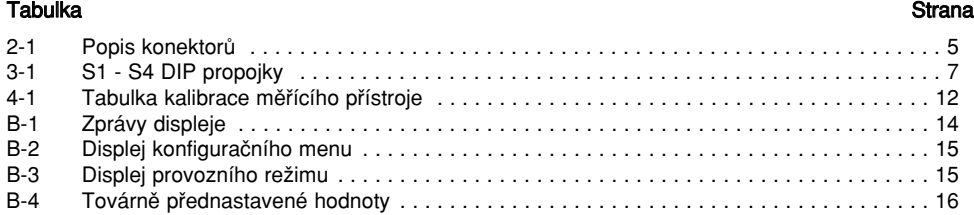

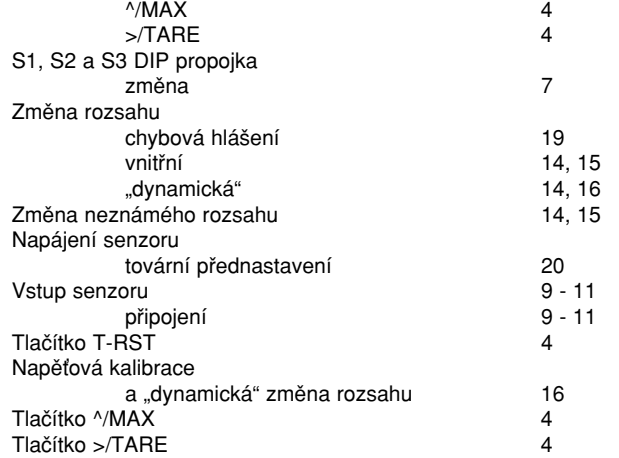

## **Index**

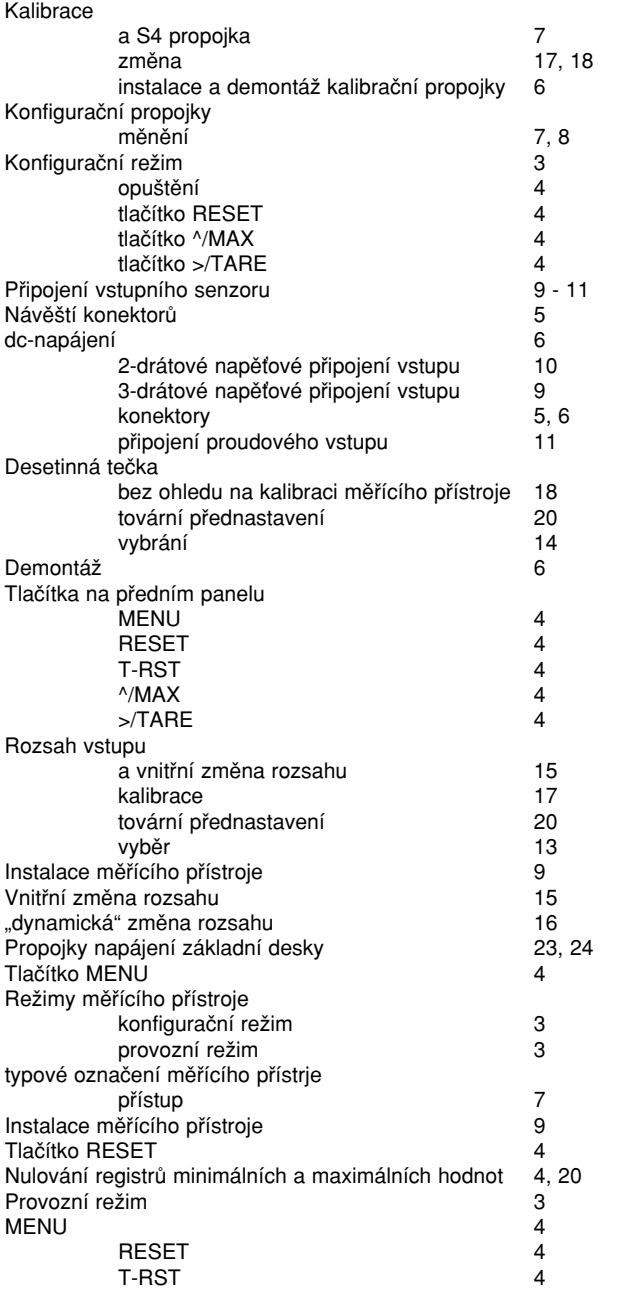

# **Kapitola 1. Úvod**

### **1.1 VYBALENÍ**

Po odstranění obalu zkontrolujte, zda-li dodávka obsahuje veškeré vybavení. Máte-li jakékoliv otázky ohledně dodávek, kontaktujte naše servisní oddělení pro zákazníky.

Po obdržení zásilky zkontrolujte balení a obsah, není-li vidět známky poškození. Poznamenejte si jakýkoliv důkaz hrubého zacházení během přepravy. Okamžitě nahlaste poškození dopravci.

POZNÁMKA: Dopravce nebude brát zřetel na pohledávky, pokud nebude veškerý přepravovaný materiál uschován k přezkoumání. Po prohlídce a vyjmutí obsahu uložte balící materiál a kartony, které jsou nezbytné pro případné zpětné odeslání.

Porovnejte, zda-li zásilka obsahuje následující položky:

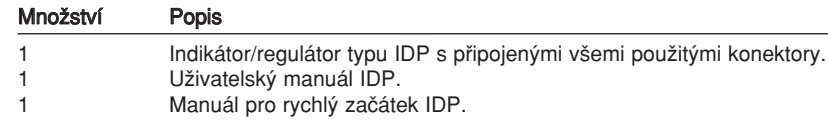

POZNÁMKA: Pokud jste si objednali jakýkoliv z nabízených doplňků (s výjimkou "BL" - bez masky), budou přepravovány v samostatném obalu, aby nebyl poškozen indikátor/regulátor IDP.

## **1.2 BEZPEâNOSTNÍ P¤EDPISY**

Měřící přístroj je chráněn v souladu s II. třídou IEC 348 a VDE 0411. Pro bezpečné užívání si pamatujte, že měřící přístroj nemá spínač napájení, tedy začne pracovat okamžitě po připojení napájení.

UPOZORNĚNÍ: Nevystavujte měřící přístroj dešti nebo kondenzující vlhkosti. Neprovozujte měřící přístroj v hořlavé nebo výbušné atmosféře. Stejně jako u jiného elektronického zařízení může dojít při instalaci, kalibraci nebo při odstraňování dílů ke styku s vysokým napětím.

# **2.1 âelní panel mûfiícího pfiístroje**

Obrázek 2-1 ukazuje jednotlivé části předního panelu měřícího přístroje.

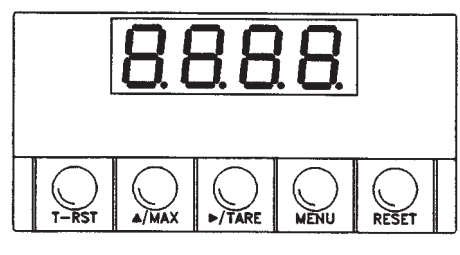

Obrázek 2-1 ãelní panel.

**Displej mûfiícího pfiístroje:**

#### Provozní režimy měřícího přístroje:

- Pracovní režim: Měřící přístroj je v pracovním režimu, pokud displej aktivně zobrazuje procesní veliãinu.
- Konfigurační režim: Měřící přístroj je v konfiguračním režimu, pokud stisknete tlačítko MENU pro konfiguraci měřícího přístroje.

#### **Tlaãítka mûfiícího pfiístroje:**

T-RST tlaãítko - Nulování tárovací hodnoty.

- <sup>^</sup>/MAX tlačítko V pracovním režimu stiskněte tlačítko <sup>^</sup>/MAX pro zobrazení maximální hodnoty (při sepnutí propojky S3). Měřící přístroj zobrazí na chvíli " $\cap \cap \cap$ " a poté bliká maximální hodnota dosažená od posledního nulování špičkové hodnoty. Stisknutím tlačítka <sup>n</sup>/MAX se zobrazí minimální hodnota, je-li propojka S3 odstraněna. Měřící přístroj krátce zobrazí "UUUU", poté bliká minimální hodnota dosažená od posledního nulování minimální hodnoty. V konfiguračním módu stiskněte tlačítko <sup>^</sup>/MAX, pokud chcete změnit hodnotu blikajících čísel (inkrementace o jedna).
- >/TARE tlačítko V pracovním režimu stiskněte tlačítko >/TARE pro vynulování displeje. V konfiguračním módu lze stisknutím tlačítka >/TARE procházet nabízenými volbami nebo posouvat kurzor o jedno místo doprava.
- MENU tlačítko V pracovním režimu lze po stisku tlačítka MENU změnit konfiguraci měřícího přístroje. Bližší údaje jsou uvedeny v odpovídající kapitole.
- RESET tlačítko V pracovním režimu stiskem tlačítka RESET vynulujete špičkovou a minimální hodnotu: měřící přístroj krátce zobrazí "PrSt" nebo "VrSt" a poté vynuluje obě hodnoty. V konfiguraãním módu lze dvojstiskem tlaãítka RESET opustit konfiguraãní mód.

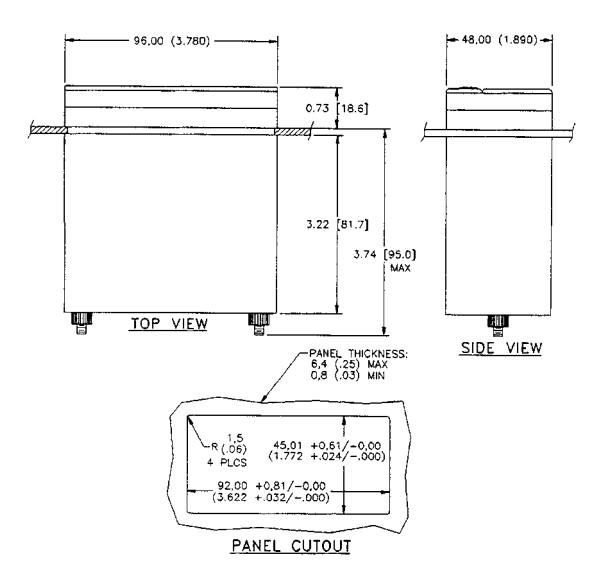

Obrázek C-1. Rozměry měřícího přístroje

Digitální LED displej - 1.9.9.9. nebo 9.9.9.9. 4-místný, 7-segmentový, 14,2 mm vysoký LED displej s programovatelnou desetinnou čárkou.

#### Položka menu Popis

**INPT** Vstupní rozsah: 4-20mA = 0-100.0<br> **DEC.P** Pozice desetinné tečky: FFF.F Pozice desetinné tečky: FFF.F

Napájení senzoru: 24V stejnosměrného napětí

# **Pfiíloha C**

## **SPECIFIKACE**

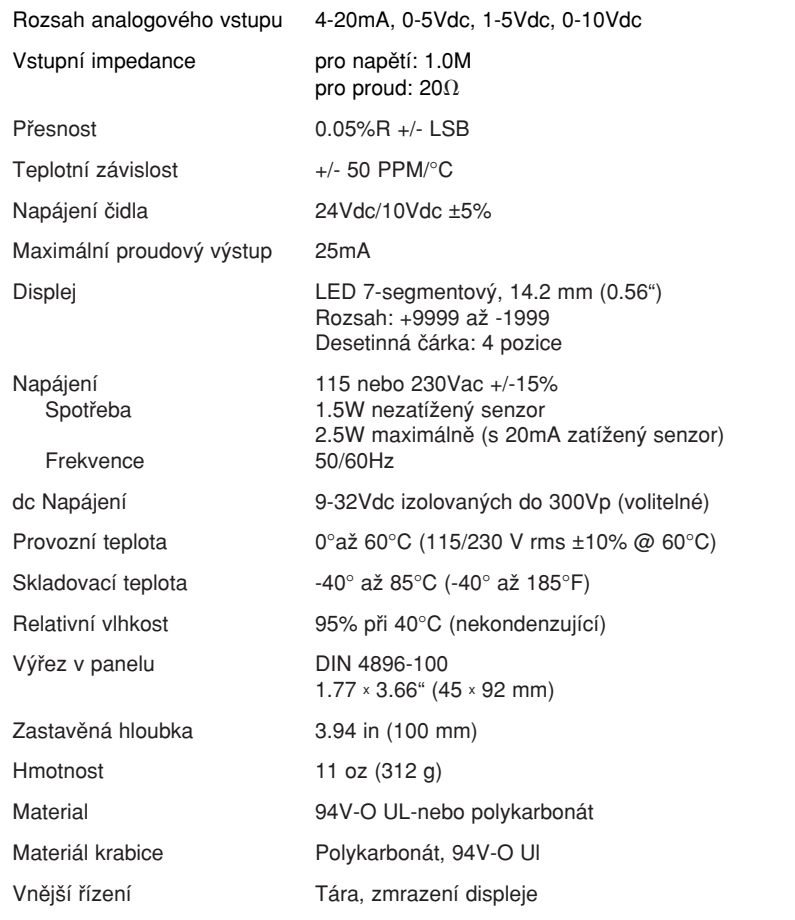

## **2.2 ZADNÍ STRANA MĚŘÍCÍHO PŘÍSTROJE**

Na obrázku 2-2 jsou zobrazeny konektory na zadní straně měřícího přístroje. Tabulka 2-2 poskytuje stručný popis každého z těchto konektorů. Připojení stejnosměrného napájení je zobrazeno na obrázku 2-3.

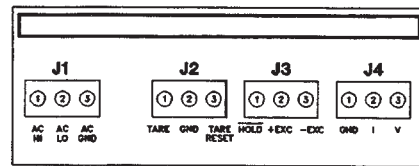

Obrázek 2-2. Konektory (střídavé napájení).

Tabulka 2-2. Popis konektorÛ.

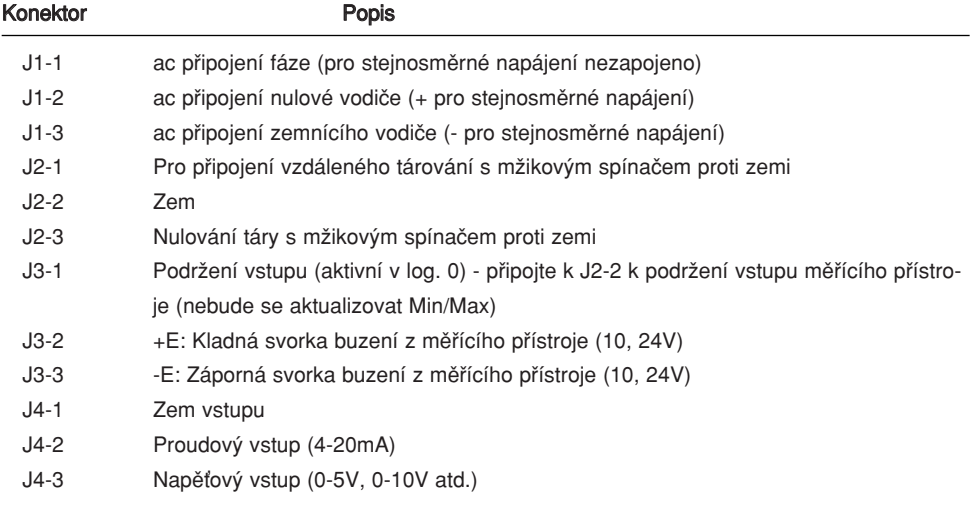

## 2.2 ZADNÍ STRANA MĚŘÍCÍHO PŘÍSTROJE (POKRAČOVÁNÍ)

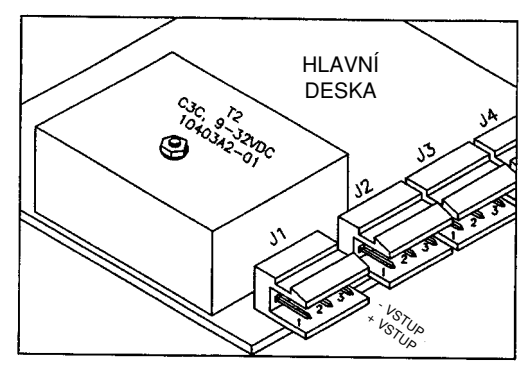

Obrázek 2-3. Připojení stejnosměrného napájení.

## **2.3 DEMONTÁÎ**

Měřící přístroj můžete potřebovat otevřít z následujících důvodů:

- Kontrola nebo zmûna propojky stfiídavého napájení 115 nebo 230 V .
- Instalace nebo odstranûní kalibraãní propojky na základní desce.

Při odstranění základní desky a přístupu k ní se řiďte následujícími instrukcemi:

- 1. Odpojte napájení od měřícího přístroje.
- 2. Odstraňte přední masku.
- 3. Vytáhněte měřící přístroj dopředu, ven z pouzdra.

Tabulka B-2. Displej konfiguraãního menu

| <b>MENU</b>               | $\times$ TARE                                          | <b>MAX</b>              |
|---------------------------|--------------------------------------------------------|-------------------------|
| InP                       | $0 - 10$<br>4-20<br>$20 - 4$<br>$0 - 5$<br>$1 - 5$     |                         |
| DEC.P                     | FFF.F<br>FFFF.<br><b>FFFF</b><br><b>F.FFF</b><br>FF.FF |                         |
| <b>ScAL</b>               | int<br>LivE                                            | rd $1^*$<br><b>XXXX</b> |
| rd 2 <sup>*</sup><br>XXXX |                                                        |                         |

\*nezobrazováno dokud nestisknete tlaãítko ^/MAX.

#### Příloha B - Tabulka odkazů (pokračování)

Tabulka B-3. Displej provozního režimu

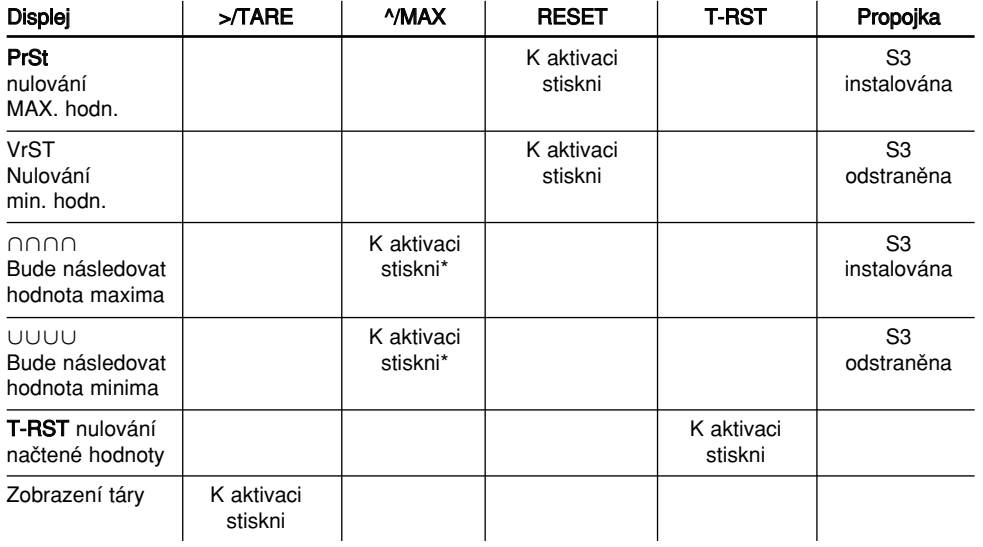

\*Pro zobrazení provozní hodnoty stiskni ^/MAX, odstraní se hodnota maxima nebo "minima".

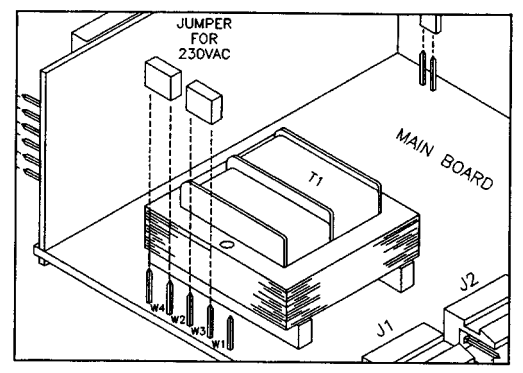

Obrázek A-2. 230V stejnosměrného napětí.

# **Kapitola 3. Uvedení do provozu.**

Měřící přístroj není vybaven síťovým vypínačem, takže začne pracovat okamžitě po připojení napájecího napětí. Jestliže přístroj zapnete/vypnete, tak na okamžik se zobrazí: "idP" - typ modelu, "codE" a "rxx" s typovým označením - revizním kódem.

POZNÁMKA: Uchovejte si revizní kód pro budoucí odkazy.

## **3.1 ZMĚNA KONFIGURAČNÍCH PROPOJEK.**

Propojky S1, S2 a S3 DIP jsou na přední straně měřícího přístroje v blízkosti digitálního displeje. Propojky S4 DIP jsou na straně základní desky (viz obrázek 3-3). K zpřístupnění těchto propojek odstraňte přední masku.

Tabulka 3-1. S1 - S4 DIP propojky (přednastavení tučně a proloženě).

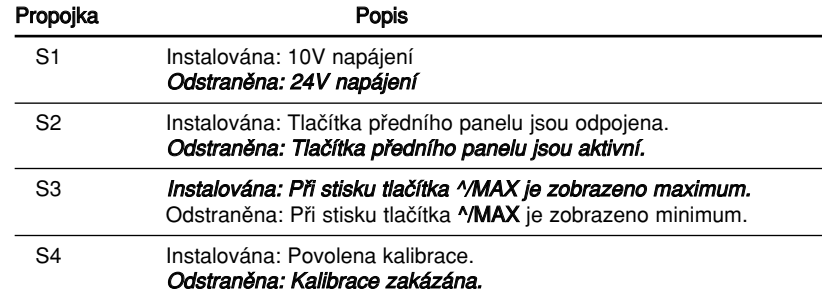

## **3.2 ZMĚNA KONFIGURAČNÍCH PROPOJEK.**

Čelo měřícího přístroje

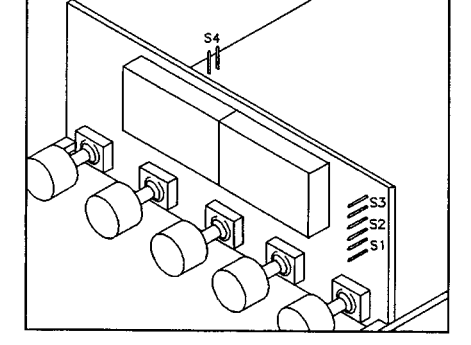

Obrázek 3-1. S1 - S4 - propojky.

# **Pfiíloha B**

Tabulka odkazÛ

Tabulka B-1. Zprávy zobrazené na displeji

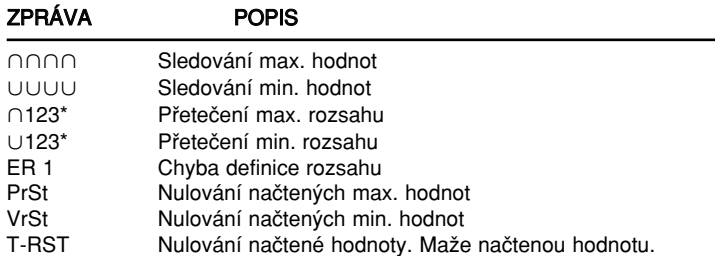

\*representuje jakoukoliv hodnotu

## 3.3 MONTÁŽ MĚŘÍCÍHO PŘÍSTROJE.

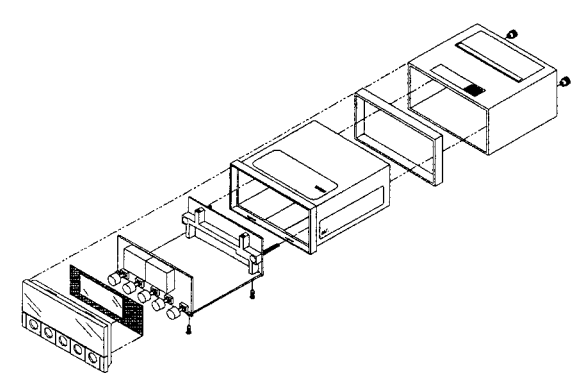

Obrázek 3-2. Měřící přístroj - Axonometrický pohled na jednotlivé části přístroje

## **3.4 MONTÁŽ MĚŘÍCÍHO PŘÍSTROJE**

- 1. Vyřízněte díru v panelu odpovídající rozměrům specifikovaným na obrázku 3-3.
- 2. Vložte měřící přístroj do otvoru. Ujistěte se, zda se čelní rámeček přilne k panelu.
- 3. Pro pfiipojení vstupu senzoru pokraãujte ãástí 3.4.

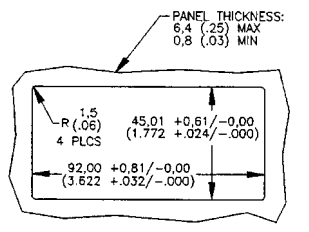

Obrázek 3-3. Výřez v panelu.

## **3.4 P¤IPOJENÍ P¤EVODNÍKÒ NA VSTUP P¤ÍSTROJE**

Obrázky 3-4 až 3-8 popisují, jak připojit běžné typy snímačů.

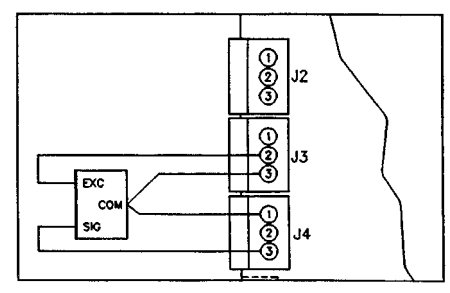

Obrázek 3-4. 3-drátové napěťové stejnosměrné pfiipojení vstupu s vnitfiním napájením

- 13. Změňte hodnoty na displeji tak, aby odpovídal příslušnému vstupnímu signálu (např. použijete-li 9.900V pro horní rozsah vstupu, změňte hodnotu měřícího přístroje na "9900"). Stiskem ^/MAX změňte hodnotu blikajícího čísla (inkrementace o jedničku) a tlačítkem >/TARE se přesuňte na sousední pozici.
- 14. Stiskněte tlačítko MENU ještě jednou, tím uložíte změny. Měřící přístroj zobrazí "Stor" a je nyní kalibrován ve vybraném rozsahu.
- 15. Vypněte měřící přístroj. Odpojte propojku S4 (zajistíte, že nedojde k nepředvídaným změnám). Zasuňte základní desku zpět do krytu.
- 16. Zapněte měřící přístroj.

# **Pfiíloha A**

## **KONTROLA A ZMùNA PROPOJEK NAPÁJENÍ ZÁKLADNÍ DESKY**

Pro kontrolu napěťových propojek nebo ke změně 115V na 230V střídavého napětí:

- 1. Vytáhněte základní desku z krabice. Viz část 2.6.
- 2. Lokalizujte propojky W1, W2, W3 a W4 (umístěny blízko okraje základní desky podél transformátoru).
- 3. Je-li váš požadavek na napájení 115V střídavého napětí, instalujte propojku W1 a W2. Je-li váš požadavek na napájení 230V střídavého napětí, instalujte propojku W4 a W3. Viz obrázek A-1 a A-2

POZNÁMKA: Bližší informace o konektorech stejnosměrného napájení viz část 2.5, Zadní strana měřícího přístroje.

Přední strana měřícího pfiístroje.

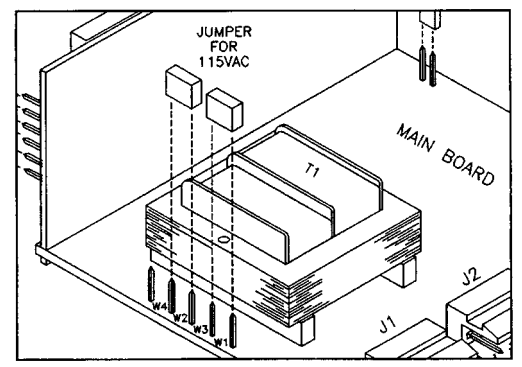

Obrázek A-1. 115V střídavého napětí.

- 5. Změňte začátek rozsahu měřícího přístroje, jak je požadováno, pro zadaný začátek rozsahu použitím tlačítek **<sup>^</sup>/MAX** a >/TARE.
- 6. Stiskem tlačítka MENU potvrdíte novou hodnotu. Měřící přístroj na moment zobrazí "rd2".
- 7. Nastavte horní mez rozsahu na vstupu přístroje. Měřící přístroj zobrazí "dynamický" horní rozsah měření.
- 8. Změňte horní rozsah přístroje, jak je požadováno, použitím tlačítek <sup>*N*</sup>MAX a >/TARE.
- 9. Stisknutím tlačítka MENU uložíte změny a vrátíte se do pracovního režimu. Měřící přístroj zobrazí "Stor" a vypočítá nový koeficient změny rozsahu na základě nově zadaných mezí.

### **4.4 ZMĚNA KALIBRACE MĚŘÍCÍHO PŘÍSTROJE**

VAROVÁNÍ: Není nutné kalibrovat nový měřící přístroj, je dodáván kompletně kalibrovaný. Následující postup modifikuje kalibraci měřícího přístroje. Tuto operaci by měla vykonávat pouze kvalifikovaná osoba s pfiesn˘m testovacím vybavením.

- Při změně kalibrace měřícího přístroje postupujte dle následujícího návodu:
- 1. Odpojte měřící přístroj od zdroje.
- 2. Instalujte propojku S4, povolíte tím rekalibraci.
- 3. Zasuňte základní desku zpět do krabice a nasaďte kryt.
- 4. Zapněte měřící přístroi.
- 5. Vyberte vstupní rozsah, který chcete kalibrovat (viz. část 4.1, Vyběr vstupního rozsahu).
- 6. Opakovaně stiskněte tlačítko MENU dokud na měřícím přístroji nebliká "LINE". Měřící přístroj bude indikovat aktuální napájecí frekvenci. Přednastavená hodnota je 60H při 60Hz a 50H při 50Hz.
- 7. Stiskněte tlačítko >/TARE dokud se nezobrazí správná napájecí frekvence.
- 8. Stiskněte tlačítko MENU. Uloží se vybraná napájecí frekvence. Po uložení na měřícím přístroji bliká "cAL".
- 9. Stiskem tlačítka >/TARE inicializujete kalibrační proceduru. Na měřícím přístroji bliká vybraný vstupní rozsah, který chcete kalibrovat, poté bliká **"rd1".**
- 10. Použijte 0V stejnosměrného napájení nebo 0mA změňte displej na "0000". Použijte tlačítka >/TARE a <sup>^</sup>/MAX k změně čísel.
- 11. Stiskněte tlačítko MENU, měřící přístroj přijme novou hodnotu. Poté na měřícím přístroji bliká "rd2".
- 12. Nastavte horní rozsah napěťového nebo proudového vstupu pro vybraný vstupní rozsah (napfi. aplikujte 9,900V, kalibrujete-li rozsah 0-10V).

POZNÁMKA: Ke kalibraci celého měřícího přístroje stačí kalibrovat následující tři vstupní rozsahy:  $0-10V$ , 0-5V a 4-20 mA

Tabulka 4-1. Tabulka kalibrace měřícího přístroje.

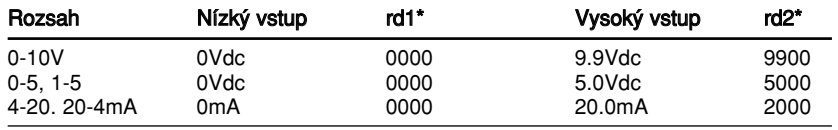

\* nebere se v potaz desetinná ãárka

## 3.4 PŘIPOJENÍ VSTUPU SNÍMAČŮ (POKRAČOVÁNÍ)

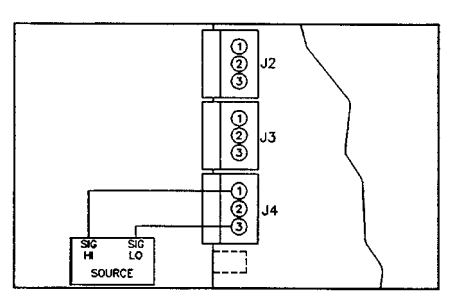

Obrázek 3-5. 2-drátové napěťové stejnosměrné připojení vstupu s vnějším napájením

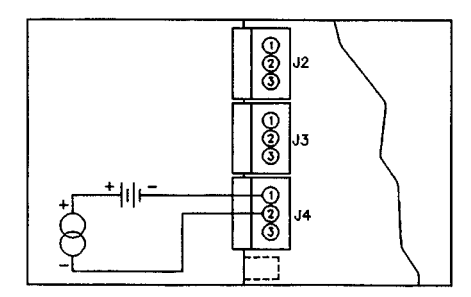

Obrázek 3-6. 4-20mA připojení vstupu s vnějším napájením

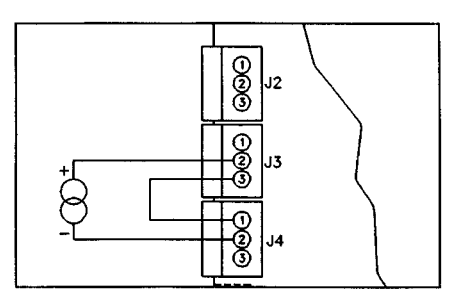

Obrázek 3-7. 4-20mA připojení převodníku s vnitřním napájením

## **3.4 P¤IPOJENÍ VSTUPU SNÍMAâÒ (POKRAâOVÁNÍ)**

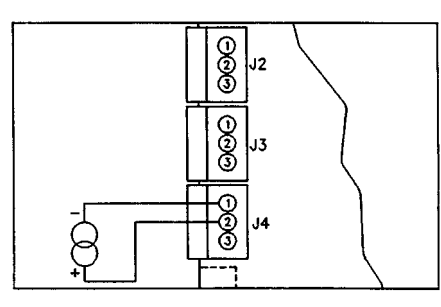

Obrázek 3-8. připojení stejnosměrného proudového signálu na proudový vstup

# **Kapitola 4. Nastavení mûfiícího pfiístroje.**

## **4.1 VYBĚR VSTUPNÍHO ROZSAHU (INPT)**

Vyběr příslušného rozsahu vstupu proveďte podle následujícího postupu:

- 1. Stiskněte tlačítko MENU. Měřící přístroj bliká "InP".
- 2. Stiskněte tlačítko >/TARE. Na měřícím přístroji bliká jeden z následujících rozsahů:
	- 0-10 (pro 0 10V)
	- $\bullet$  4-20 (pro 4-20mA)
	- 20-4 (pro 20-4mA)  $\bullet$  0-5 (pro 0-5V)
	- 1-5 (pro 1-5V)
	-
- 3. Stiskněte tlačitko > TARE. Měřící přístroj bude posunovat "kurzor" po jednotlivých položkách nabídky.
- 4. Stiskněte tlačítko MENU. Tímto uložíte vaši volbu. Měřící přístroj na moment zobrazí "Stor", potom následuje "dEc.P" (desetinná tečka).

## **4.2 VYBRÁNÍ POZICE DESETINNÉ TEâKY (DEC.P)=DECIMAL POINT**

Pokud chcete definovat pozici desetinné tečky, proveďte následující:

- 1. Opakovaně stiskněte tlačítko MENU, dokud měřící přístroj nezobrazí "dEc.P".
- 2. Stiskněte tlačítko >/TARE. Měřící přístroj ukáže jedno z následujících konfigurací desetinné tečky:
	- FFF.F ● FFFF.
	- FFFF
	- F.FFF
	- FF.FF
		-
- 3. Stiskněte tlačítko >/TARE. Desetinná tečka se bude posunovat doprava po jedné pozici.
- 4. Stiskněte tlačítko MENU, uložíte svou volbu. Měřící přístroj na moment zobrazí "Stor", následuje "ScAL" (zmûna rozsahu).

## **4.3 ZMĚNA ROZSAHU MĚŘÍCÍHO PŘÍSTROJE**

Existují dvě metody nastavení rozsahu. První je vnitřní změna rozsahu, "int" (změna rozsahu bez znalosti vstupu): rozhodnete se mezi maximální a minimální měřenou hodnotou a manuálně zadáte rozsah pomocí klávesnice. Měřící přístroj pak pracuje s tímto rozsahem. Jiná metoda je "dynamická změna rozsahu", **"LivE":** potvrzením max. a min. rozsahu v průběhu měření dojde ke změně rozsahu měření přístroje. Měřící přístroj vypočte nový koeficient rozsahu a poté pracuje s těmito novými parametry.

#### 4.3.1 Vnitřní změna rozsahu

Použijte vnitřní změnu rozsahu, jestliže nemáte aktuální vstupní signál k měřícímu přístroji. Při vnitřní změně rozsahu se předpokládá, že nízká a vysoká vstupní hodnota je na bázi vybraného vstupu (vybral-li jste 4-20mA vstup, "rd1" vstupní hodnota bude 0400 pro 4mA a "rd2" bude 2000 pro 20mA). Vše co musíte udělat, je změna toho, co bude měřící přístroj číst v těchto dvou bodech. Pro vnitřní změnu rozsahu postupujte:

- 1. Stiskněte opakovaně tlačítko MENU dokud nebude blikat "ScAL".
- 2. Stiskněte opakovaně tlačítko >/TARE dokud měřící přístroj nezobrazí "int".
- 3. Stiskněte tlačítko <sup>*N*</sup>MAX. Měřící přístroj na moment zobrazí "rd1" (čtení 1), poté zobrazí nízkou vstupní hodnotu na základě vybraného rozsahu vstupu (je-li vstupní rozsah 0-10V, měřící přístroj zobrazí "0000", nebo je-li vstupní rozsah 4-20mA, měřící přístroj zobrazuje "0400").
- 4. Vložte požadovaný začátek rozsahu použitím tlačítek <sup>N</sup>/MAX a >/TARE.
- 5. Stiskněte tlačítko MENU, aby měřící přístroj zapamatoval novou hodnotu. Měřící přístroj na moment zobrazí **"rd2"** (čtení 2), poté zobrazí horní mez rozsahu na základě vybraného rozsahu vstupu (je-li vstupní rozsah 0-10V, měřící přístroj zobrazí "9999", nebo je-li vstupní rozsah 4-20mA, měřící přístroj zobrazuje "2000").
- 6. Vložte požadovaný konec měřícího rozsahu použitím tlačítek <sup>^</sup>/MAX a >/TARE.
- 7. Stiskněte tlačítko MENU potvrzení vašich nových hodnot, uložení změn a návrat do pracovního režimu. Měřící přístroj zobrazí "Stor" a vypočítá nový koeficient změny rozsahu na základě nově zadaného měřícího rozsahu.
- 8. Je-li displej při připojení ke snímači různý od nuly, stiskněte tlačítko >/TARE. Změna rozsahu je nyní kompletní.

#### 4.3.2 "Dynamická" změna rozsahu

"Dynamickou" změnu rozsahu použijte tehdy, pokud máte k dispozici ¨trvalý zdroj vstupního signálu (4-20mA nebo napěťový kalibrátor) a současně nový rozsah snímače je podobný stávajícímu rozsahu. Postupujte následovně:

- 1. Stiskněte opakovaně tlačítko MENU dokud na měřícím přístroji nebliká "ScAL".
- 2. Stiskněte opakovaně tlačítko >/TARE dokud se na měřícím přístroji nezobrazí "LivE".
- 3. Stiskněte tlačítko <sup>^</sup>/MAX. Na měřícím přístroji na moment blikne "rd1".
- 4. Nastavte spodní mez rozsahu na vstupu přístroje. Měřící přístroj zobrazí "dynamickou" hodnotu zaãátku rozsahu.